# **TRAINING OFFERING**

**You can reach us at:**

Arrow ECS B.V., Kromme Schaft 5, 3991 AR Houten, The Netherlands

Email: education.ecs.nl@arrow.com Phone: +31 20 582 6109

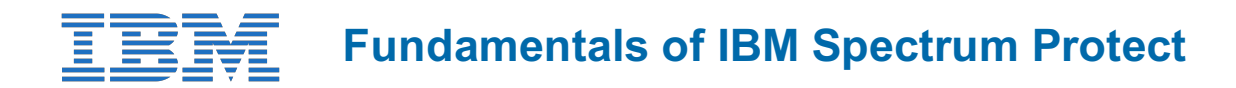

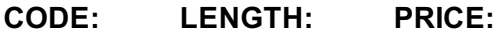

TS101DG 16 Hours €855.00

# **Description**

The IBM Spectrum Protect (formerly Tivoli Storage Manager or TSM) suite of productsincludes the Spectrum Protect Server and many add-on products and components forproviding enterprise class data protection and disaster recovery. In this Fundamentalsof Spectrum Protect course we provide a simple, easy-to-understand introduction to manyof the components and technologies associated with Spectrum Protect along with a seriesof videos to help better understand the content.

# **Objectives**

1. Understand the core data storage and protection concepts that IBM Spectrum Protect is based on

- 2. Navigate the main IBM Spectrum Protect command line and GUI interfaces
- 3. Perform basic data backups and differentiate between backup types, such as incremental backupsand complete backups

#### **Audience**

This course is intended for students who otherwise have had no prior experience with IBM Spectrum Protect.

#### **Prerequisites**

None

# **Programme**

Day 1Unit 1: Concepts and ComponentsUnit 2: User Interface Introduction

> Exercise Part 1: Administrative Command Line> Exercise 1 Basic Queries> Exercise 2 Use the help command> Exercise 3 Start a Console Mode window for monitoring> Exercise 4 Open the administrative command line using the dsmadmc command > Exercise Part 2: Operations Center> Exercise 5 Navigating the Operations Center> Exercise 6 Use the Operations Center Command Builder

> Exercise Part 3: Backup-archive client> Exercise 7 Backup-archive command line introduction> Exercise 8 Backup-archive GUI introduction> Exercise 9 Examine current options in the backup-archive GUI> Exercise 10 Restore and replace files> Exercise 11 Archive selected files> Exercise 12 Retrieve files from archive

Day 2Unit 3: Daily Operations

> Exercise 1 Perform an incremental, complete backup> Exercise 2 Perform a selective backup with client-side compression> Exercise 3 Send archive data to the storage pools> Exercise 4 Define a container storage pool> Exercise 5 Change policy to send backup data to container storage pool> Exercise 6 Back up files to DEDUPCONTAINER using inline deduplication> Exercise 7 Perform storage pool backups> Exercise 8 Perform a database backup> Exercise 9 Review the configuration of the database and recovery log> Exercise 10 Back up the database again using multiple streams and compression> Exercise 11 Initiate a storage pool migration> Exercise 12 Review the maintenance tasks in the Operations Center

Unit 4: Reporting and Monitoring

> Exercise 1 Review security notification> Exercise 2 Configure a mail server for reports> Exercise 3 Review the default reports> Exercise 4 Create a new report and work with report templates> Exercise 5 Review and assign alerts in the Operations Center> Exercise 6 Review the default maintenance tasks in the Operations Center> Exercise 7 Use the Operations Center to review the completed maintenance

# **Session Dates**

# **Additional Information**

This training is also available as onsite training. Please contact us to find out more.